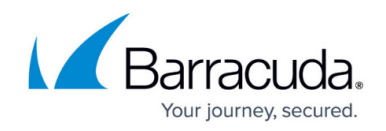

# **Log File Handling**

#### <https://campus.barracuda.com/doc/79463291/>

The log configuration specifies how the log daemon handles logfiles on the firewall or Control Center. Logs can be sent to the syslog service and/or written to the local or an external USB storage device. Log cycling specifies how long logfiles are kept and where they are stored.

### **Before You Begin**

(optional) To use **move to external storage** as a log cycling action, you must prepare the USB storage device. For more information, see [How to Prepare External USB Storage for Log File Storage](http://campus.barracuda.com/doc/79463287/).

### **Configure the Log Daemon**

- 1. Go to **CONFIGURATION > Configuration Tree > Box > Infrastructure Services > Log Configuration**.
- 2. Click **Lock**.
- 3. Set the parameters for **Generate Log Data** and **Store Log Data**.
- 4. Click **Send Changes** and **Activate**.

The following table displays how and where the log daemon saves logfiles, and when the parameters are set:

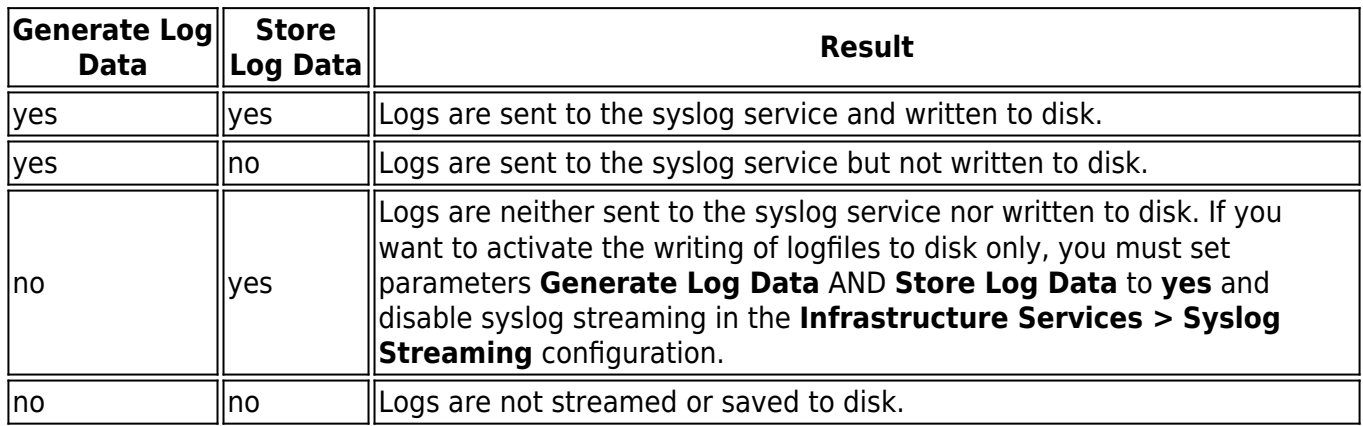

### **Configure Log Cycling**

1. Go to **CONFIGURATION > Configuration Tree > Box > Advanced Configuration > Log**

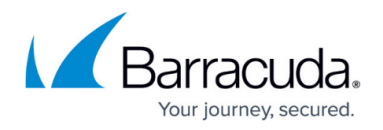

### **Cycling**.

- 2. Click **Lock**.
- 3. Set **Verbose Logging:**
	- **yes** (default) The file name and action of the cycled logfiles are logged to the box/logs/logstor logfile.
	- **no** Cycled logfiles are not logged.
- 4. To use external USB storage devices, set **External Log File Storage** to **yes**. For more information, see [How to Prepare External USB Storage for Log File Storage.](http://campus.barracuda.com/doc/79463287/)
- 5. In the **File Specific Settings** table, click **+** to add a new entry for the logfile type.
- 6. Enter the **Name** using only letters and numbers. Do not use dashes "**-**" or underscore "**\_**".
- 7. Click **OK**.
- 8. Select the **Type of Logfile**:
	- **all**  All logfiles created.
	- **box**  Logfiles created by the box layer services.
	- **boxfw** Logfiles of the host firewall.
	- **fatal** Logfile containing entries from all fatal logfiles.
	- **misc** Logfiles that are no box layer logfiles.
	- **user** Logfile containing entries related to specific users.
- 9. (**user** log file types only) Enter **Logfile Name Patterns**. E.g., box\_\*.log or
	- box\_Config\*.log

The **Logfile Name Patterns** may not contain dash characters (**-**).

- 10. Configure **Log Cycling Actions**. In the **Actions** table, add entries to configure the log maintenance policies. You can add the following types of actions:
	- **remove** The minimum number of logfiles defined in Always Keep (File Instances) are kept regardless of the logfile age. Logfiles exceeding this limit and older than the Max Storage Time are deleted.
		- **Storage Time (days)** Enter the maximum number of days that the file can be kept before it must be moved.
		- **Always Keep (File Instances)** Enter the number of logfiles that cannot be moved, regardless of the setting entered in the **Storage Time (days)** field.
	- **purge** All logfiles older than the Max Storage Time are deleted.
		- **Max Storage Time (days)** Enter the maximum number of days that the logfile can be kept.
	- **move** Logfiles older than the Storage Time are moved to another directory.
		- **Storage Dir** Enter the full path of the destination log directory.
		- **Keep Log Structure** Select **yes** to preserve separation of log and laf files through using different subdirectories.
		- **Compression**  Select **yes** to gzip moved logfiles.
		- **Storage Time (days)** Enter the maximum number of days that the file can be kept before it must be moved.
		- **Always Keep (File Instances)** Enter the number of logfiles that cannot be moved, regardless of the setting entered in the **Storage Time (days)** field. You must manually monitor the **Storage Dir** directory. Delete or move old logfiles to prevent the disk from running out of space.
	- **move to external storage** Logfiles older than the Storage Time are moved to the external USB storage device.

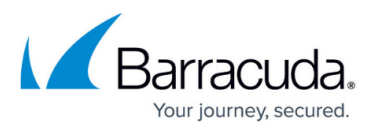

- **Storage Time (days)** Enter the maximum number of days that the file can be kept before it must be moved.
- **Always Keep (File Instances)** Enter the number of logfiles that cannot be moved, regardless of the setting entered in the **Storage Time (days)** field.
- 11. Click **OK**.
- 12. Click **Send Changes** and **Activate**.

## Barracuda CloudGen Firewall

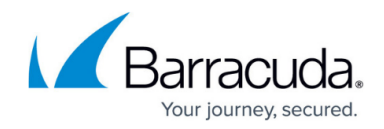

© Barracuda Networks Inc., 2020 The information contained within this document is confidential and proprietary to Barracuda Networks Inc. No portion of this document may be copied, distributed, publicized or used for other than internal documentary purposes without the written consent of an official representative of Barracuda Networks Inc. All specifications are subject to change without notice. Barracuda Networks Inc. assumes no responsibility for any inaccuracies in this document. Barracuda Networks Inc. reserves the right to change, modify, transfer, or otherwise revise this publication without notice.